### LTC Procurement Collaboration

#### **SUS Supplier Training Material**

2012-03

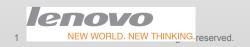

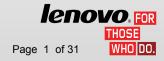

## **Agenda**

- Introduction & kick-off
  - SUS Overview
  - Logon to SUS
  - Set Your Data
  - Document Search
  - Purchase Order
  - Advanced Shipping Notification
  - Invoice Processing
  - Po Report / GR Report / Payment Advices Report
  - Getting Help

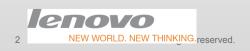

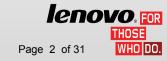

## **Abbreviation**

Abbreviations appeared in this material:

- LTC Lenovo Trading Center
- ASN Advanced shipping notification

#### **Organization Code from Lenovo**

- For LTC
  - Company Code:
    - SG01 Lenovo Singapore(Pte) Ltd
  - Purchasing Organization:
    - SG21 SPC AP Purch. Org
  - Plant:
    - G000 LIPC AG NB Option plan

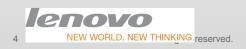

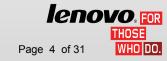

## **Purchase Order Type from Lenovo**

For LTC

- **ZPC1**: Drop shipment

- ZPC2: Buy ahead

- ZPC3: VMI/Intel CCP

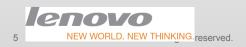

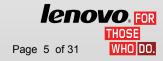

## **Agenda**

- Introduction & kick-off
- SUS Overview
  - Logon to SUS
  - Set Your Data
  - Document Search
  - Purchase Order
  - Advanced Shipping Notification
  - Invoice Processing
  - Po Report / GR Report / Payment Advices Report
  - Getting Help

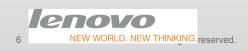

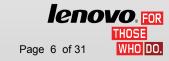

### **SUS Overview**

- ➤SUS (Supplier Self-Service) is a web-based application that primarily supports distribution of purchase orders to suppliers, purchase order acceptance, advance shipping notification, invoice processing and routing to buying companies.
- ➤ It allows suppliers to:
  - Sign in using their registered profile ID and change their password
  - Receive new purchase orders or purchase order changes
  - Create purchase order acknowledgements
  - Create advanced shipping notification
  - Process invoices electronically
  - Print out purchase orders, scheduling agreement releases and invoices

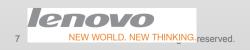

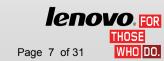

#### **SUS Functionalities Overview**

SRM SUS – Web-based order and invoice collaboration.

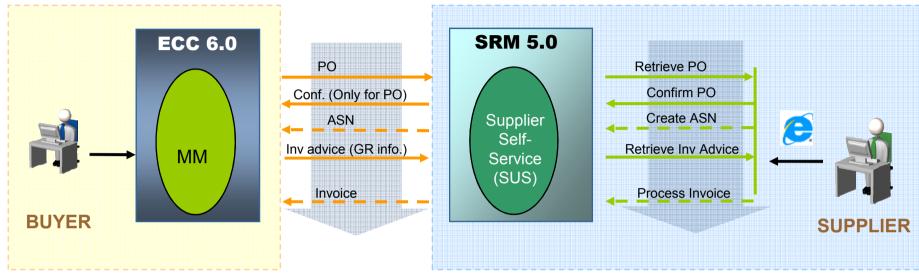

- a. New and changed Purchase Order (PO) can be sent to supplier. PO can be accepted or rejected via SUS. **(PO rejection is not allowed LTC.)**供应商不可以拒绝**PO**
- b. Supplier could create Advanced Shipping Notification (ASN) via SUS and send to Lenovo.
- c. Invoice/Invoice advice which include Goods Receipt (GR) information can be sent to supplier
  - Invoicing advice is used and suppliers could process invoice based on invoicing advice and send it back to Lenovo.
- d. Detailed payment status.

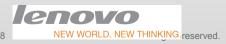

## **Application Usage Requirements**

#### Only Internet Browser & Internet Connection are required to access SUS

- Minimum internet browser versions Your web browser should be Internet Explorer at version 5.0, 5.5 or 6.0; or or Netscape Navigator at version 4.72 through 6.1.
- JavaScript enabled SUS requires that your web browser be enabled for JavaScript. This is used for validating user input, initiating submission, controlling dynamic screen behavior, and controlling navigation through use of links.
- Cookies SUS requires that your web browser be defined to accept cookies. Cookies are only used for SUS internal session management and are not used to store any information about users.
- Cascading Style Sheets SUS requires that your web browser be enabled for cascading style sheets.
- Web browser Back button For consistent results on all web browsers, you should avoid using the browser's Back button to return to the previous screen in the SUS application. Instead you should use the Return button or other appropriate action buttons (Cancel, Submit...) to navigate in the SUS application. These buttons are designed to do the appropriate navigation for you. Where these SUS buttons are not available, you can use the SUS navigation links. lenovo, FOR

## **Agenda**

- Introduction & Kick-off
- SUS Overview
- Logon to SUS
  - Set Your Data
  - Document Search
  - Purchase Order
  - Advanced Shipping Notification
  - Invoice Processing
  - Po Report / GR Report / Payment Advices Report
  - Getting Help

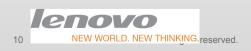

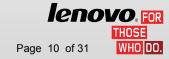

## How to log on to SUS?

• Enter the SUS URL <a href="https://srmcn.lenovo.com.cn">https://srmcn.lenovo.com.cn</a> in your browser. Enter your user id and password and click Log On button.

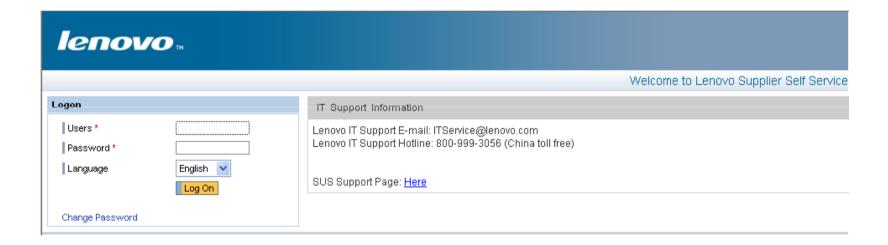

#### Tip:

You should bookmark the URL so that you don't have to remember and type it again next time. To bookmark, go to Favorites and click on Add to Favorites from your browser

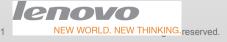

## **Change Password**

- Enter your User ID and the current Password and click on the "Change Password" button
- The next screen prompts you to enter the old password and the new password to which you want the old password to be changed to.

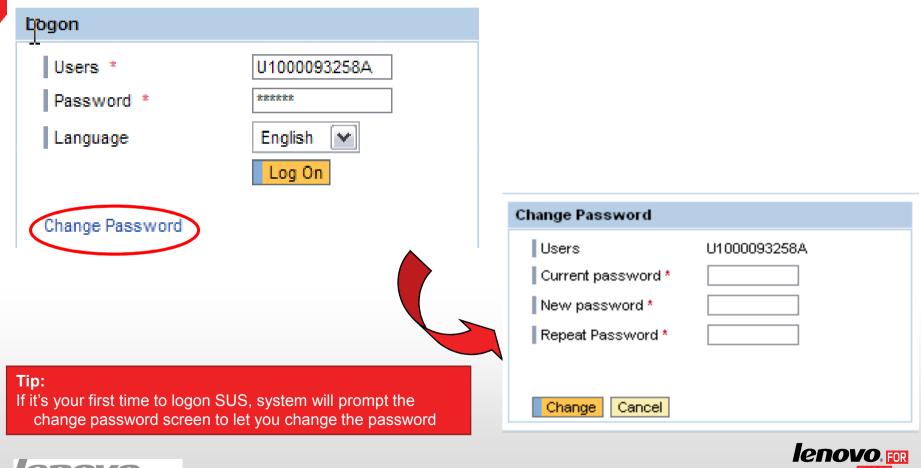

## **Navigator & Start Page**

13

You can access documents through Navigator or Start Page.

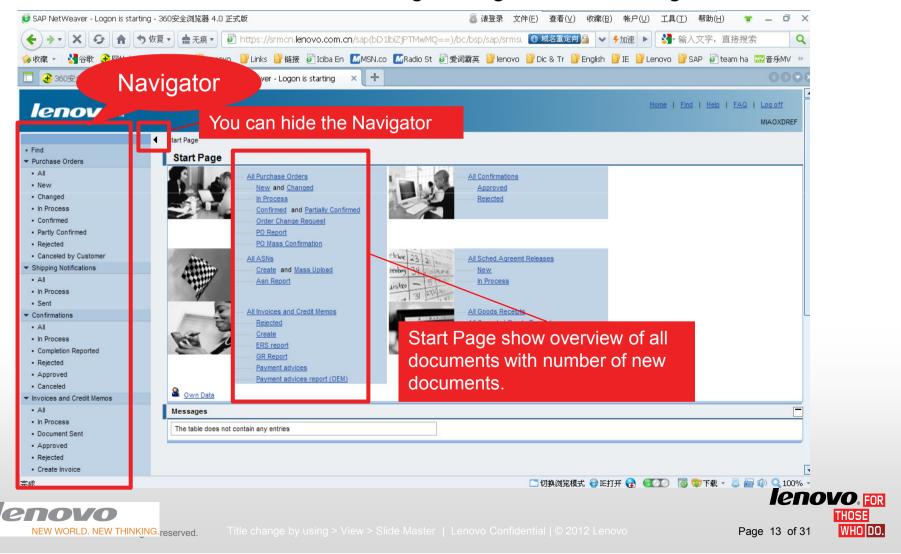

## **Agenda**

- Introduction & kick-off
- SUS Overview
- Logon to SUS
- Set Your Data
- Document Search
- Purchase Order
- Advanced Shipping Notification
- Invoice Processing
- Po Report / GR Report / Payment Advices Report
- Getting Help

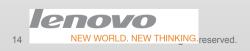

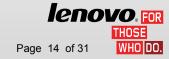

## Set your data I

Click "own data" button, and then it will bring you to see your data.

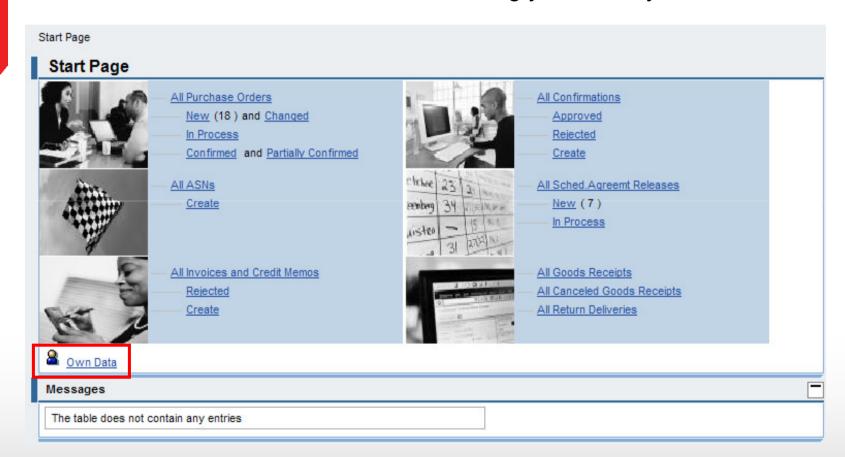

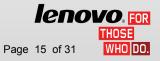

## Set your data II

Click "process" button to change your data.

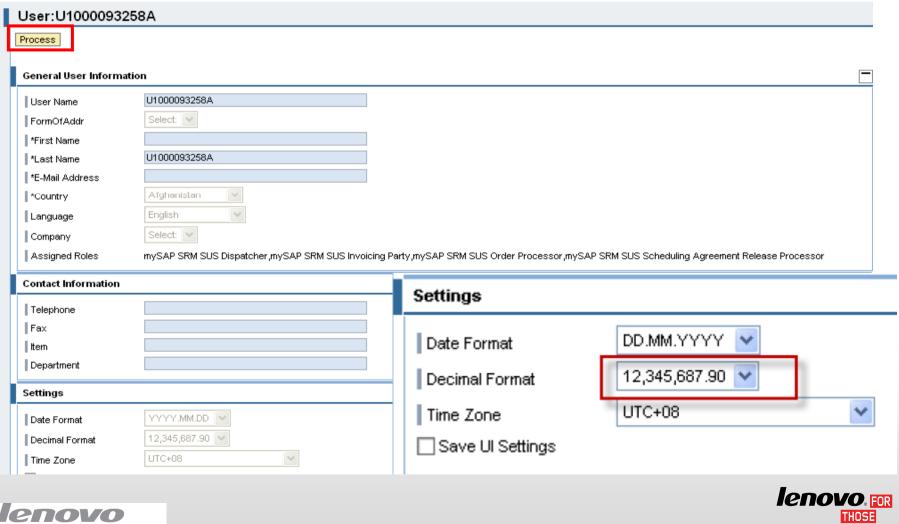

## Set your data III

• Click "Save" button to save your setting.

| User : U1000093      | 7258A                                                                                                    |  |
|----------------------|----------------------------------------------------------------------------------------------------|--|
|                      |                                                                                                    |  |
| General User Informa | tion                                                                                                    |  |
| User Name            | U1000093258A                                                                                                    |  |
| Password             |                                                                                                    |  |
| Confirm Password     |                                                                                                    |  |
| FormOfAddr           | Select:                                                                                                    |  |
| *First Name          |                                                                                                    |  |
| *Last Name           | U1000093258A                                                                                                    |  |
| *E-Mail Address      |                                                                                                    |  |
| *Country             | Select:                                                                                                    |  |
| Language             | English 💌                                                                                                    |  |
| Company              | Select: 🕶                                                                                                    |  |
| Assigned Roles       | mySAP SRM SUS Dispatcher,mySAP SRM SUS Invoicing Party,mySAP SRM SUS Order Processor,mySAP SRM SUS Scheduling Agreement Release Processor |  |
| Contact Information  |                                                                                                    |  |
| Telephone            |                                                                                                    |  |
| Fax                  |                                                                                                    |  |
| Item                 |                                                                                                    |  |
| Department           |                                                                                                    |  |
| Settings             |                                                                                                    |  |
| Date Format          | YYYY.MM.DD 💌                                                                                                    |  |
|                      | lena                                                                                                    |  |

## **Agenda**

- Introduction & kick-off
- SUS Overview
- Logon to SUS
- Set Your Data
- Document Search
  - Purchase Order
  - Advanced Shipping Notification
  - Invoice Processing
  - Po Report / GR Report / Payment Advices Report
  - Getting Help

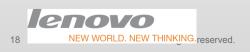

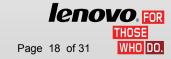

#### **Document Search**

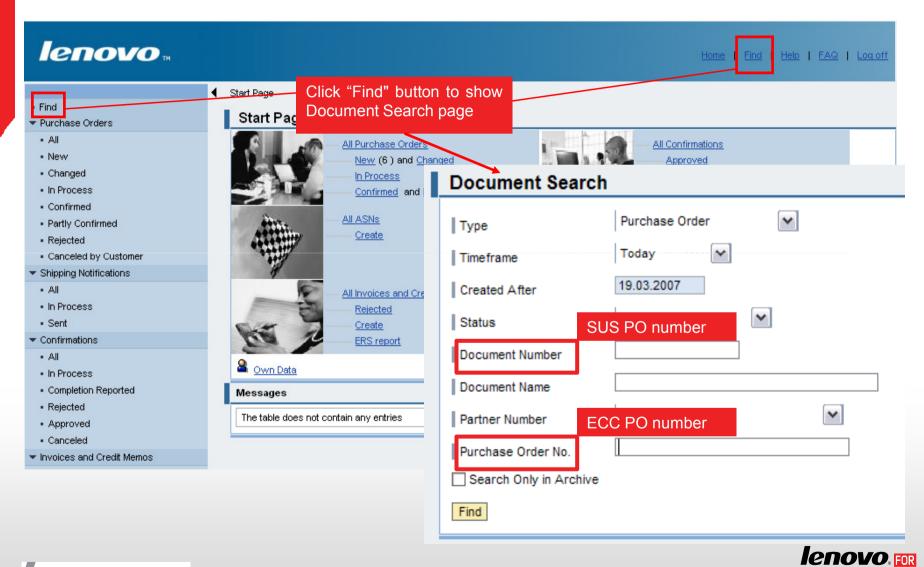

#### **Document Search for PO**

 Search Purchase Order by timeframe, status, internal document number, customer PO number.

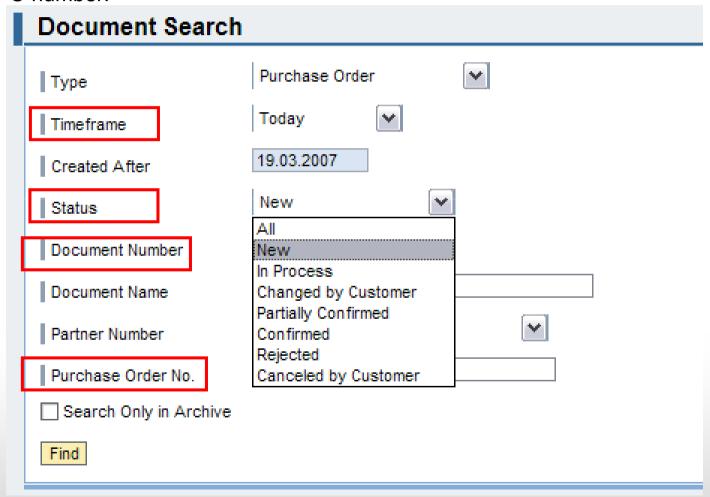

#### **Document Search for Invoice**

• Search Invoice by timeframe, status, supplier invoice number.

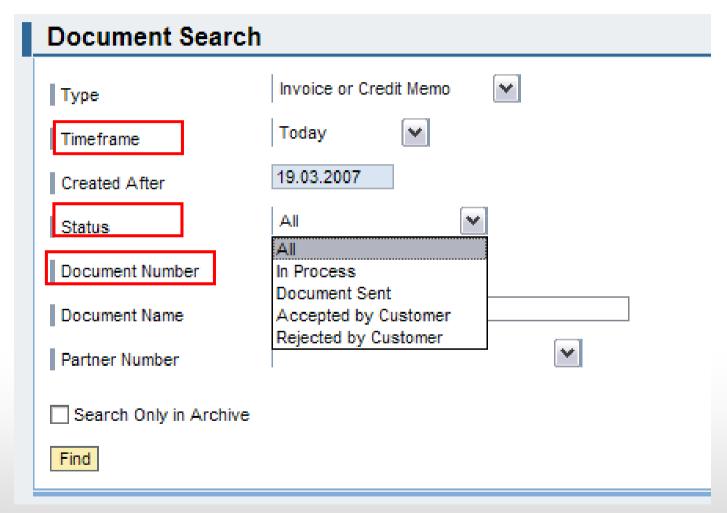

### **Sort function**

You may sort documents in ascending or descending order in the document list page. You can do this by clicking on the up/down arrows.

| Print Download |                   |            |               |           |               |                    |
|----------------|-------------------|------------|---------------|-----------|---------------|--------------------|
| 昆              | Document Number 💠 | Document 💠 | Document Date | Status \$ | Total Value   | Purchase Order No. |
|                | 4000000114        | PO         | 14.03.2007    | New       | 144,00 USD    | 4500199454         |
|                | 4000000113        | PO         | 14.03.2007    | New       | 12,00 USD     | 4500199453         |
|                | 400000077         | PO         | 09.03.2007    | New       | 20.000,00 USD | 4500199415         |
|                | 400000071         | PO         | 09.03.2007    | New       | 1.176,00 USD  | 4500199408         |
|                | 400000072         | PO         | 09.03.2007    | New       | 1.200,00 USD  | 4500199408         |
|                | 400000073         | PO         | 09.03.2007    | New       | 9.702,00 USD  | 4500199408         |
|                | 400000074         | PO         | 09.03.2007    | New       | 100,00 USD    | 4500199404         |
|                | 400000069         | PO         | 09.03.2007    | New       | 1.176,00 USD  | 4500199408         |
|                | 400000064         | PO         | 08.03.2007    | New       | 800,00 USD    | 4500199405         |
|                | 400000054         | PO         | 04.03.2007    | New       | 6.662,00 USD  | 4500199399         |
|                | 400000053         | PO         | 04.03.2007    | New       | 6.663,00 USD  | 4500199398         |
|                | 400000052         | PO         | 04.03.2007    | New       | 6.664,00 USD  | 4500199397         |
|                | 400000051         | PO         | 04.03.2007    | New       | 6.665,00 USD  | 4500199396         |
|                | 400000050         | PO         | 04.03.2007    | New       | 6.666,00 USD  | 4500199395         |
|                | 400000049         | PO         | 03.03.2007    | New       | 4.443,00 USD  | 4500199394         |

### **Scroll function**

There is a scroll function on the bottom of the page. Each page contains up to 15 documents. If you have more than 15, use the scroll function to move between pages. You can click on the page numbers or click "Next".

| Lis              | List of New Purchase Orders |          |               |          |               |                    |
|------------------|-----------------------------|----------|---------------|----------|---------------|--------------------|
| Prin             | Print Download              |          |               |          |               |                    |
| 艮                | Document Number   ⇔         | Document | Document Date | Status 👙 | Total Value   | Purchase Order No. |
|                  | 400000114                   | PO       | 14.03.2007    | New      | 144,00 USD    | 4500199454         |
|                  | 400000113                   | PO       | 14.03.2007    | New      | 12,00 USD     | 4500199453         |
|                  | 400000077                   | PO       | 09.03.2007    | New      | 20.000,00 USD | 4500199415         |
|                  | 400000071                   | PO       | 09.03.2007    | New      | 1.176,00 USD  | 4500199408         |
|                  | 400000072                   | PO       | 09.03.2007    | New      | 1.200,00 USD  | 4500199408         |
|                  | 400000073                   | PO       | 09.03.2007    | New      | 9.702,00 USD  | 4500199408         |
|                  | 400000074                   | PO       | 09.03.2007    | New      | 100,00 USD    | 4500199404         |
|                  | 400000069                   | PO       | 09.03.2007    | New      | 1.176,00 USD  | 4500199408         |
|                  | 400000064                   | PO       | 08.03.2007    | New      | 800,00 USD    | 4500199405         |
|                  | 400000054                   | PO       | 04.03.2007    | New      | 6.662,00 USD  | 4500199399         |
|                  | 400000053                   | PO       | 04.03.2007    | New      | 6.663,00 USD  | 4500199398         |
|                  | 400000052                   | PO       | 04.03.2007    | New      | 6.664,00 USD  | 4500199397         |
|                  | <u>400000051</u>            | PO       | 04.03.2007    | New      | 6.665,00 USD  | 4500199396         |
|                  | 400000050                   | PO       | 04.03.2007    | New      | 6.666,00 USD  | 4500199395         |
|                  | 400000049                   | PO       | 03.03.2007    | New      | 4.443,00 USD  | 4500199394         |
| ፟፟፟፟፟፟፟፟፟፟፟፟፟፟፟፟ | Rage 1 of 2 ▼▼              |          |               |          |               |                    |

#### **Residence Time for Documents**

Residence time for all documents in SUS are 200 days. After 200 days, all documents will be archived and can't be processed any more. You can search and show documents in Archive. ("Find"--- "Search Only in Archive")

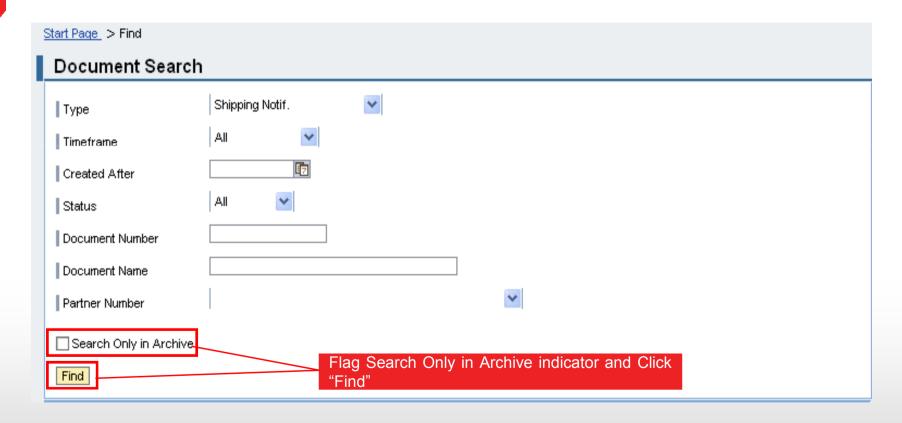

## **Agenda**

- Introduction & kick-off
- SUS Overview
- Logon to SUS
- Set Your Data
- Document Search
- Purchase Order
  - Advanced Shipping Notification
  - Invoice Processing
  - Po Report / GR Report / Payment Advices Report
  - Getting Help

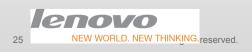

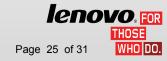

### PO Overview

In Start Page or Navigator there're function links available for you to work with, "All Purchase Orders" "New", "Changed", "In process", "Confirmed" and "Partially Confirmed"

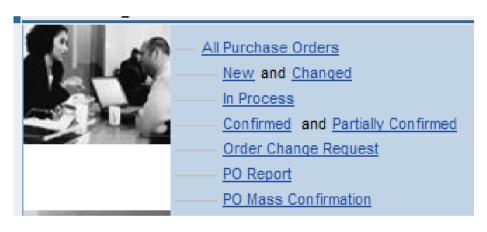

 Click every link, you can check details of purchase order with corresponding status.

## Process New Purchase Order

Select a new Purchase Order to check details.

| List of New Purchase Orders |                     |          |               |        |               |                    |
|-----------------------------|---------------------|----------|---------------|--------|---------------|--------------------|
| Print Download              |                     |          |               |        |               |                    |
| ₽                           | Document Number 💠   | Document | Document Date | Status | Total Value   | Purchase Order No. |
|                             | <u>4000000114</u>   | PO       | 14.03.2007    | New    | 144,00 USD    | 4500199454         |
|                             | <u>4000000113</u>   | PO       | 14.03.2007    | New    | 12,00 USD     | 4500199453         |
|                             | 400000077           | PO       | 09.03.2007    | New    | 20.000,00 USD | 4500199415         |
|                             | <u>400000071</u>    | PO       | 09.03.2007    | New    | 1.176,00 USD  | 4500199408         |
|                             | 400000072           | PO       | 09.03.2007    | New    | 1.200,00 USD  | 4500199408         |
|                             | 400000073           | PO       | 09.03.2007    | New    | 9.702,00 USD  | 4500199408         |
|                             | 400000074           | PO       | 09.03.2007    | New    | 100,00 USD    | 4500199404         |
|                             | 400000069           | PO       | 09.03.2007    | New    | 1.176,00 USD  | 4500199408         |
|                             | 400000064           | PO       | 08.03.2007    | New    | 800,00 USD    | 4500199405         |
|                             | 400000054           | PO       | 04.03.2007    | New    | 6.662,00 USD  | 4500199399         |
|                             | 400000053           | PO       | 04.03.2007    | New    | 6.663,00 USD  | 4500199398         |
|                             | 400000052           | PO       | 04.03.2007    | New    | 6.664,00 USD  | 4500199397         |
|                             | 400000051           | PO       | 04.03.2007    | New    | 6.665,00 USD  | 4500199396         |
|                             | 400000050           | PO       | 04.03.2007    | New    | 6.666,00 USD  | 4500199395         |
|                             | 400000049           | PO       | 03.03.2007    | New    | 4.443,00 USD  | 4500199394         |
|                             | E A Page 1 of 2 ▼ I |          |               |        |               |                    |

#### **Check New Purchase Order**

Purchase Order Overview

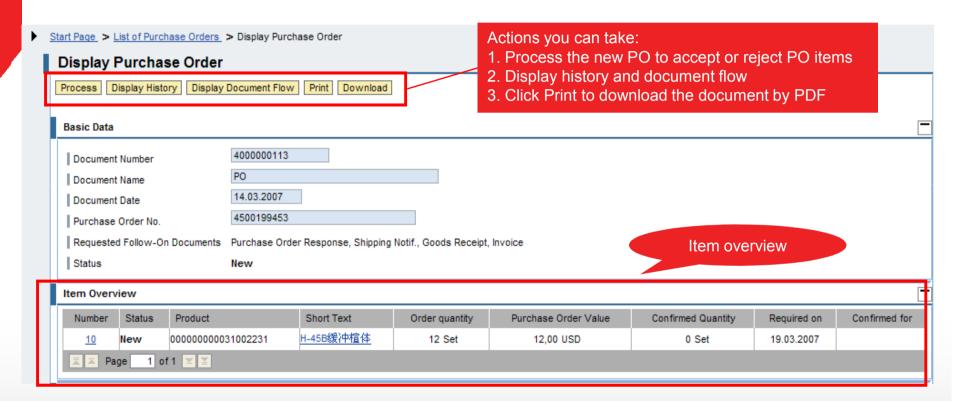

Click Process to confirm the new Purchase Order.

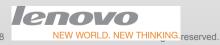

#### **Confirm New Purchase Order**

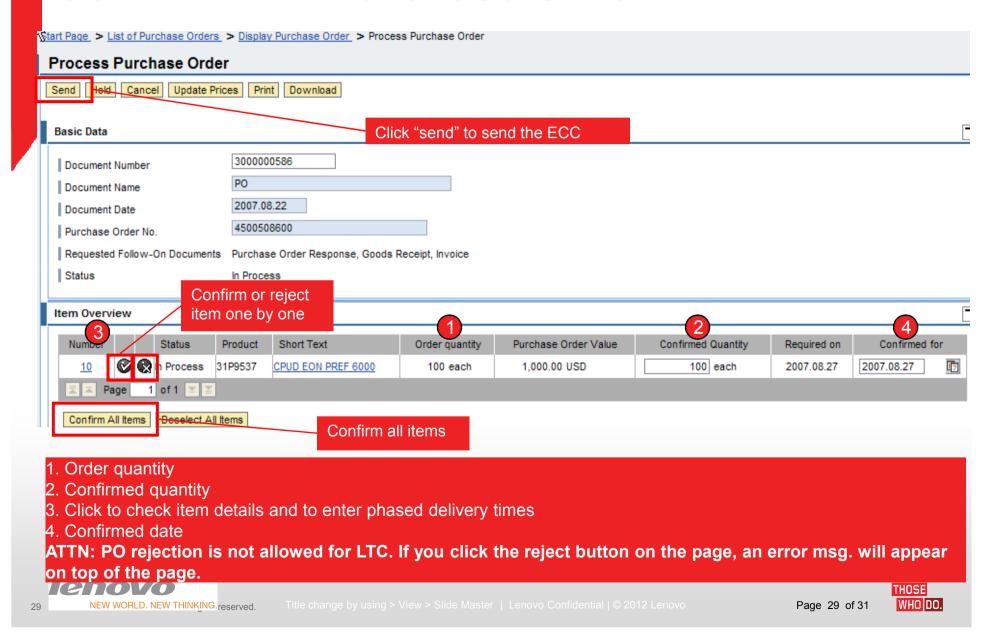

## **Phased Delivery Times**

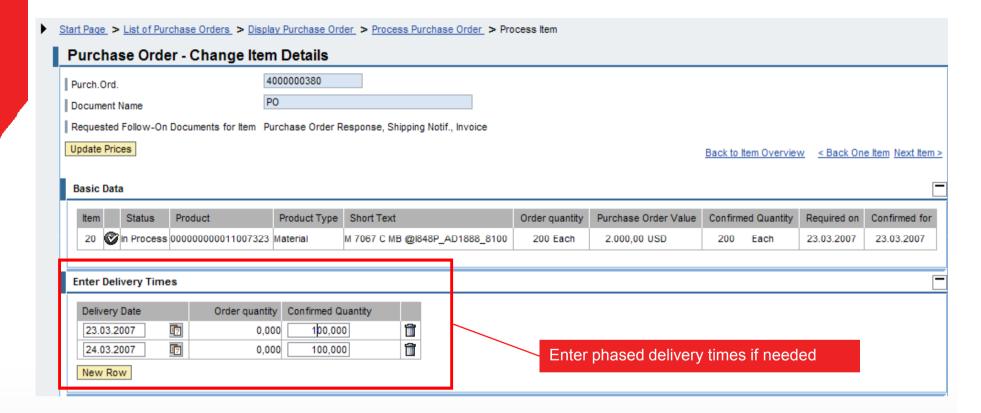

## **Display Cancelled PO Items**

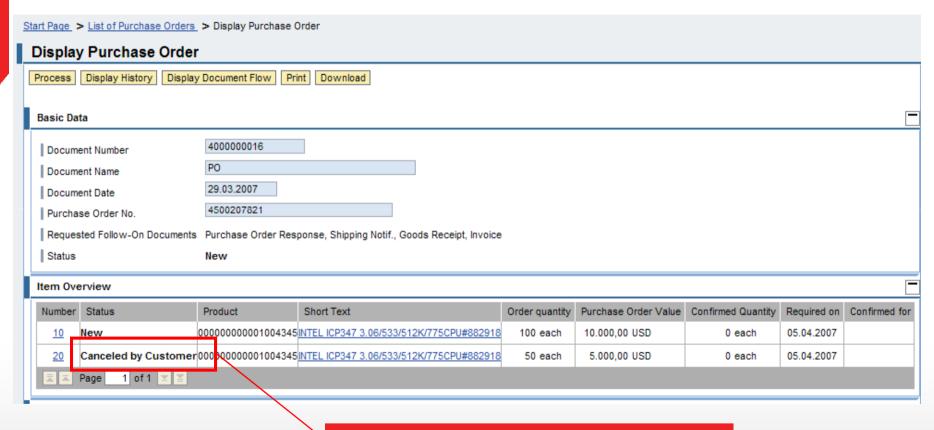

Indicates that this item has been cancelled by Lenovo

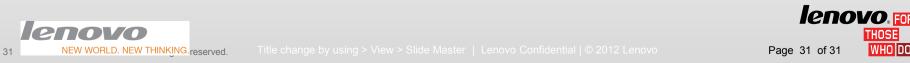

## **Display Purchase Order History**

Select a new Purchase Order History to check details.

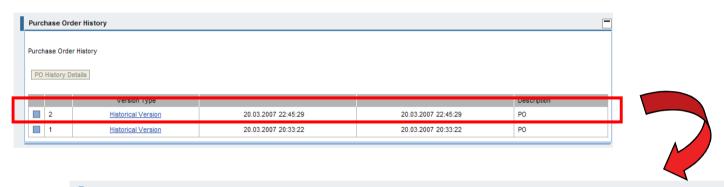

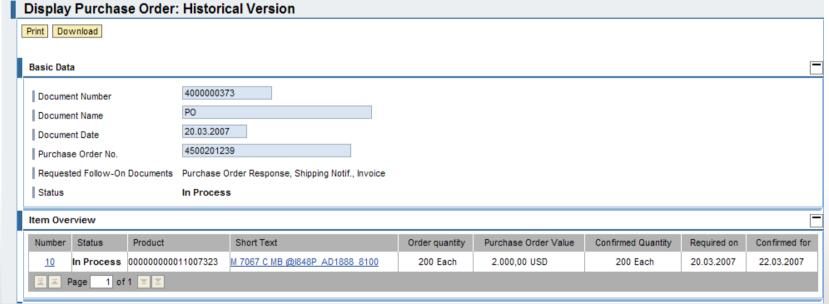

# Specific fields - Header Level

| Display Purchase Order                                         |                                                                                                    |  |  |  |  |
|----------------------------------------------------------------|----------------------------------------------------------------------------------------------------|--|--|--|--|
| Process Display Document Flow Print Download                   |                                                                                                    |  |  |  |  |
| Basic Data                                                     |                                                                                                    |  |  |  |  |
| Document Number Document Name Document Date Purchase Order No. | 3000000622<br>PO<br>2007.08.21<br>7500001317                                                                     |  |  |  |  |
|                                                                | Inents Purchase Order Response, Shipping Notif., Goods Receipt, Invoice  New  Specific fields of PO Header Level |  |  |  |  |
| Additional Information                                         |                                                                                                    |  |  |  |  |
| Ordering Plant                                                 | G000                                                                                                    |  |  |  |  |
| Document Type                                                  | ZPC2                                                                                                    |  |  |  |  |
| Ship Complete Indicator                                        |                                                                                                    |  |  |  |  |
| Supplier number                                                | (1000093258)SANMINA SCI                                                                                          |  |  |  |  |
| Purchasing org.                                                | SG21                                                                                                    |  |  |  |  |
| Customer PO number                                             |                                                                                                    |  |  |  |  |
| Inside Deliv. Msg                                              |                                                                                                    |  |  |  |  |
| Shipping condition                                             |                                                                                                    |  |  |  |  |
| Method of transport                                            |                                                                                                    |  |  |  |  |
| Customer Order Datetime                                        |                                                                                                    |  |  |  |  |

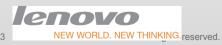

# Specific fields - Item Level

| Additional Information                   |          |
|------------------------------------------|----------|
| Delivery group number                    |          |
| Ship Complete Indicator                  |          |
| Lenovo Sales Orde number                 |          |
| Lenovo Sales Order Item                  |          |
| Customer Line Level PO Number            |          |
| Original Customer PO Line Number         |          |
| Customer's Header Level PO Number        |          |
| Legal contract document number           |          |
| Scac Code                                |          |
| Order Fill Priority within Sch Ship Date | 00       |
| Email Address for Intagibles             |          |
| Customer committed Arrival Date          |          |
| Requested Material Availability date     |          |
| Customer requested arrival date          |          |
| Commited material availability date      |          |
| Requested Ship Date from End-Customer    |          |
| Ship Date Committed to End-Customer      | 20071024 |

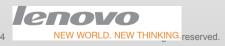

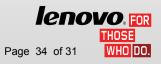

## **Agenda**

- Introduction & kick-off
- SUS Overview
- Logon to SUS
- Set Your Data
- Document Search
- Purchase Order
- Advanced Shipping Notification
  - Invoice Processing
  - Po Report / GR Report / Payment Advices Report
  - Getting Help

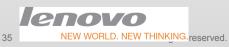

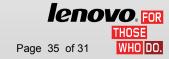

## **ASN** Overview

On Start Page or Navigator there is only one function link available for you to work with, "Create"

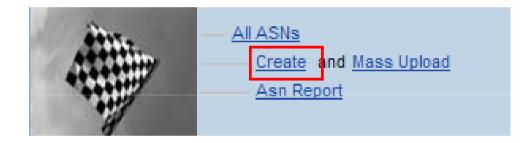

Click "Create" to show all the POs with confirmed items

### Select a confirmed PO to create ASN

Select a PO confirmed to create ASN

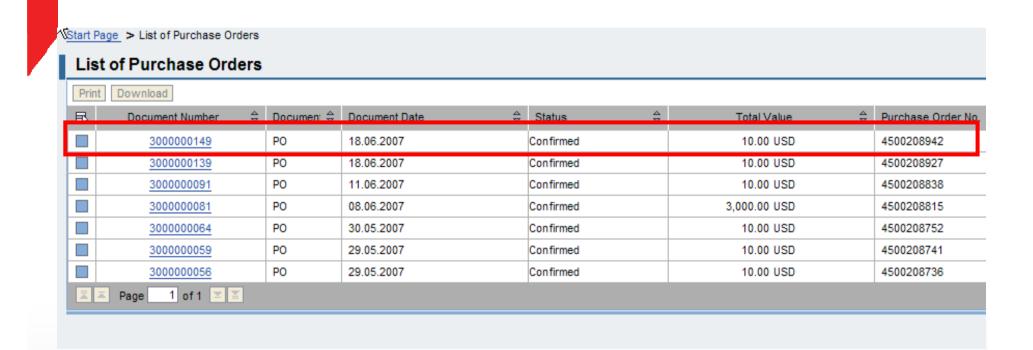

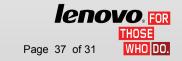

#### **Create ASN - Header Level**

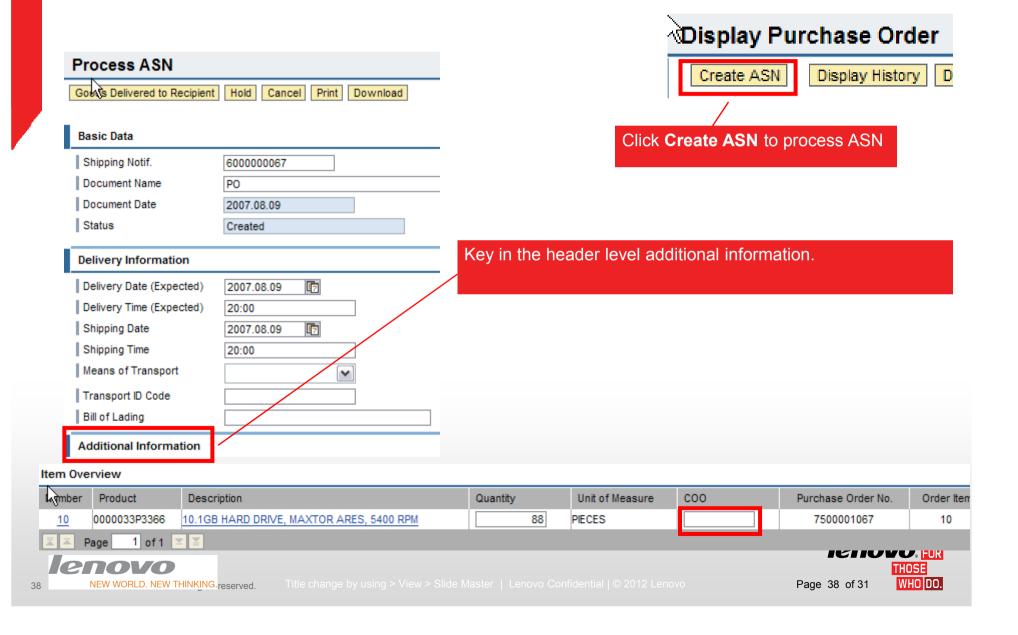

# **Create ASN – Header Level Specific Fields**

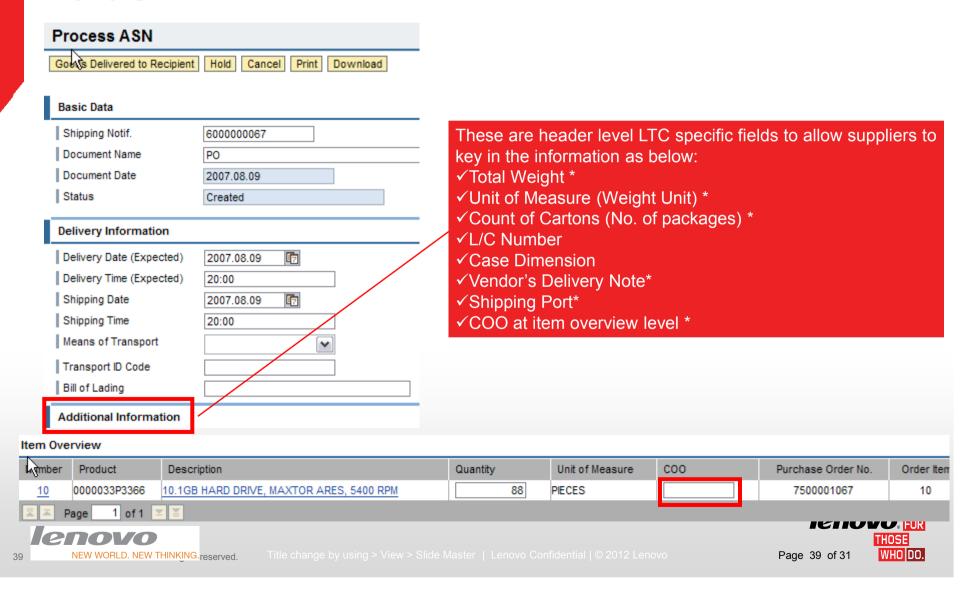

### Create ASN - Logical Control

There are some mandatory fields. And if you do not finish the mandatory fields, an error message with related field names will appear on top of the page when you send ASN to Lenovo.

#### Mandatory Fields:

- ▶ Means of Transport 运输方式\*
- ➤ Transport ID Code 装箱单号\*
- Goods Supplier
- ▶ Delivery Note 发货号

#### Control:

If you key in Total Weight, UOM will be a required field.

Delivery date should be the same as Ship date.

Duplicate Delivery Note# for unique PO is not allowed.

For VMI/Intel CCP (ZPC3), Delivery date not later than PO confirmed for date.无发货不要确 认订单

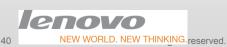

### **Create ASN – Send to Lenovo**

Inbound delivery would be created in ECC automatically when ASN is sent from SUS and inbound delivery document number would be shown on confirmation tab in PO

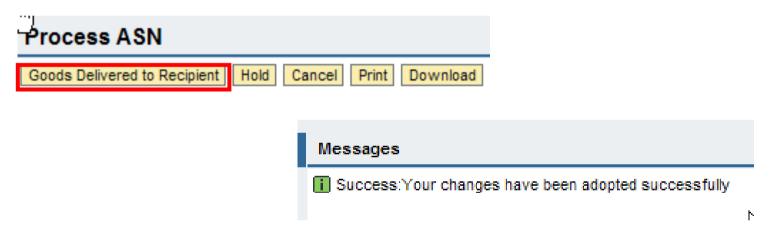

A success message would be shown on top of the page if ASN was created successfully in SUS when clicking **Good Delivered to Recipient** with the information keyed in as above

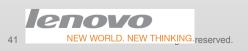

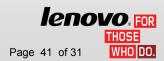

### **Agenda**

- Introduction & kick-off
- SUS Overview
- Logon to SUS
- Set Your Data
- Document Search
- Purchase Order
- Advanced Shipping Notification
- Invoice Processing
  - Po Report / GR Report / Payment Advices Report
  - Getting Help

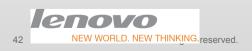

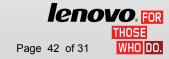

In Start Page or Navigator there're function links available for you to work with, "All Invoices and Credit Memos" "Rejected", "Create".

Click All Invoices and Credit Memos to check new Invoicing Advice and process your invoices. (or use "Find" to search new Invoice)

For **LTC**, Invoicing advice which includes Goods Receipt (GR) information will be generated in Lenovo system and received in SUS with status "In Process". You could process your invoices based on received invoicing advice with the status of "In Process".

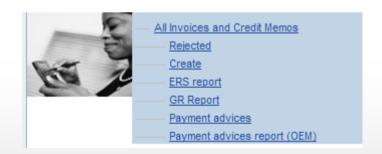

### **Check Invoicing Advice**

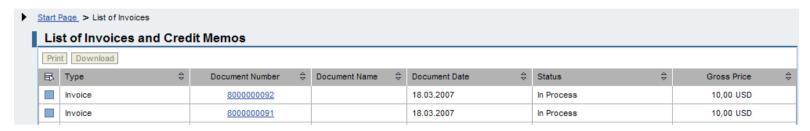

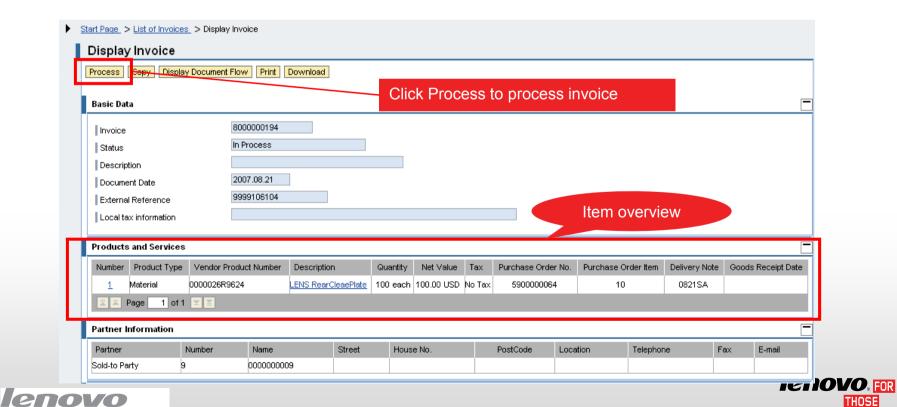

## Check Invoicing Advice details

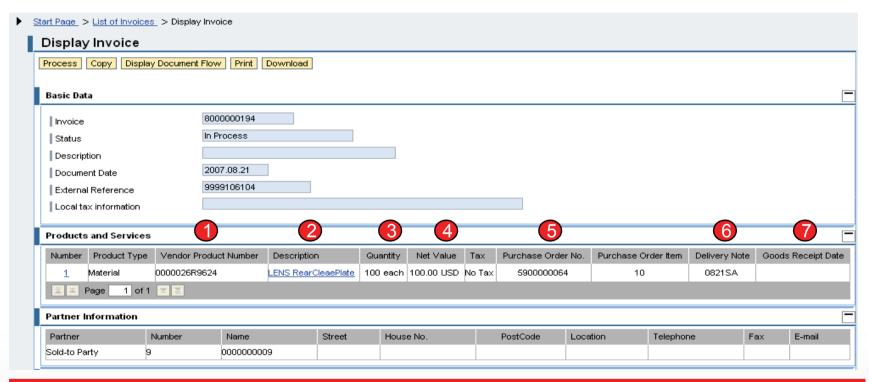

- 1. Part number
- 2. Part description
- Invoicing quantity
- 4. Invoicing net value
- 5. Purchase document number
- 6. Delivery note ID
- 7. Goods Receipt Date

# Process Invoice based on Invoicing Advice from Lenovo (I)

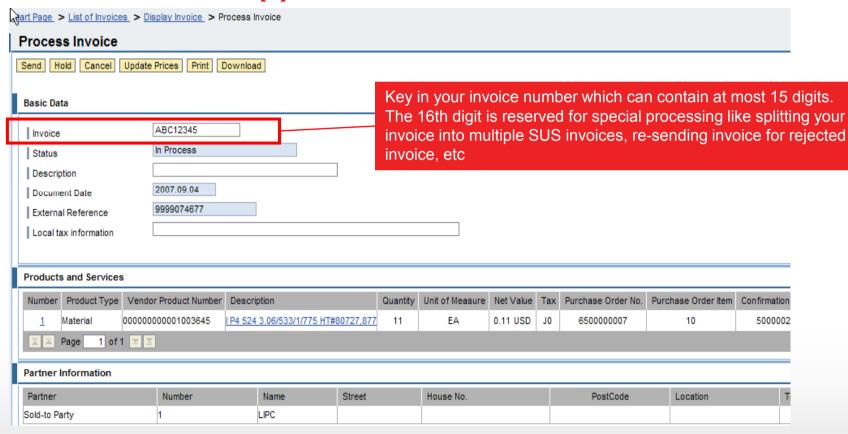

Check invoice details. If invoicing price is not correct, click item to revise invoicing price.

### Process Invoice based on Invoicing Advice from Lenovo (II)

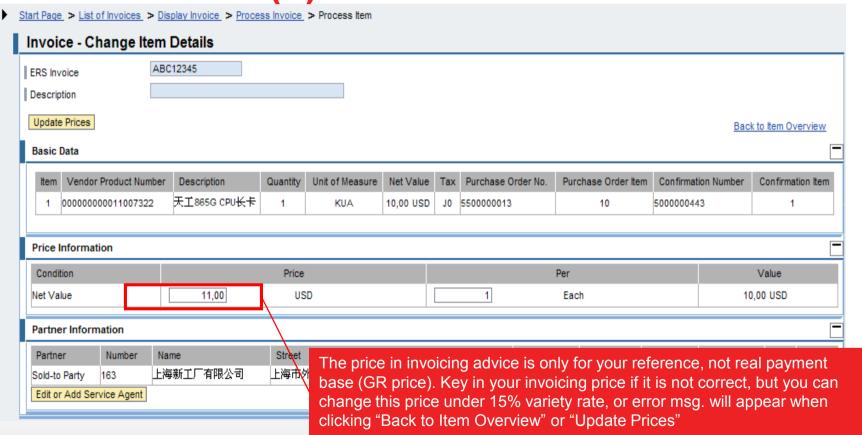

Check invoice details. If invoicing price is not correct, click item to revise invoicing price.

lenovo. FOR

# Process Invoice based on Invoicing Advice from Lenovo (III)

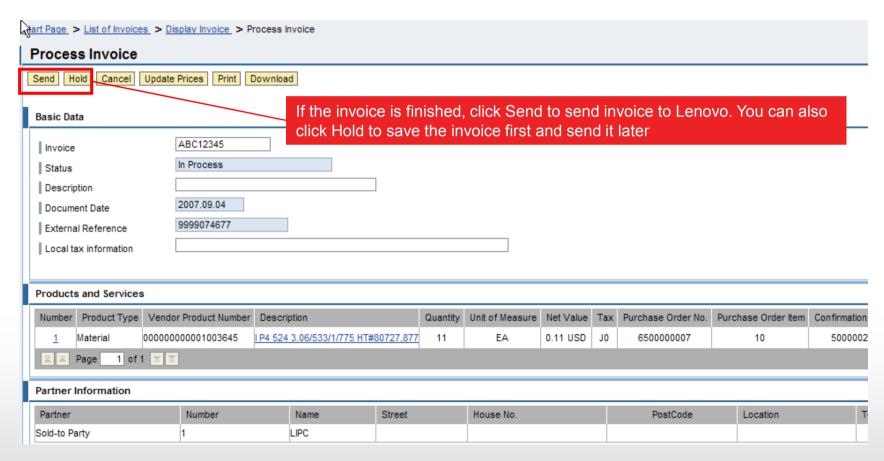

# Process Invoice based on Invoicing Advice from Lenovo (IV)

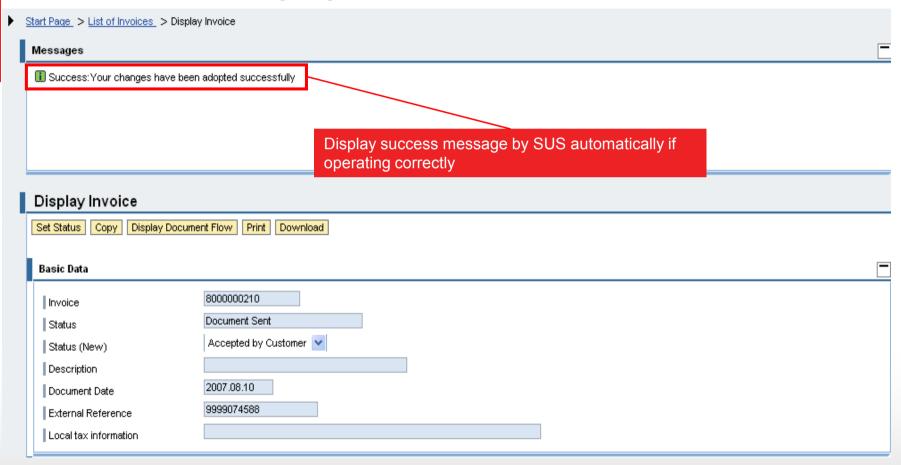

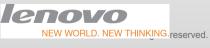

# Process Invoice with Local Tax information

| Process Invoice  Send Hold Cancel Update Prices Print Download |                                                                                                    |
|----------------------------------------------------------------|----------------------------------------------------------------------------------------------------|
| Basic Data    Invoice                                          | Currency - First 3 digit denotes the tax reporting currency T - Denotes Tax Amount B - Denotes Tax Base Amount (Usually the gross amount) E - Denotes Exchange Rate that between the tax reporting currency and transaction currency. ; - Denotes separator for each field value # - Denotes end of tax information. The figures after the each character (T, B, E) denotes the value of the character representation. For example, CZK;T8550.00;B45000.00;E4.521# Means: CZK is the tax reporting currency. Tax amount will CZK 8550.00 |
|                                                                | Base amount will be CZK 45000.00  Exchange rate will be 4.521                                                                                                    |

### **Process Rejected Invoice (I)**

Find the rejected invoice and copy the invoice to create a new invoice.

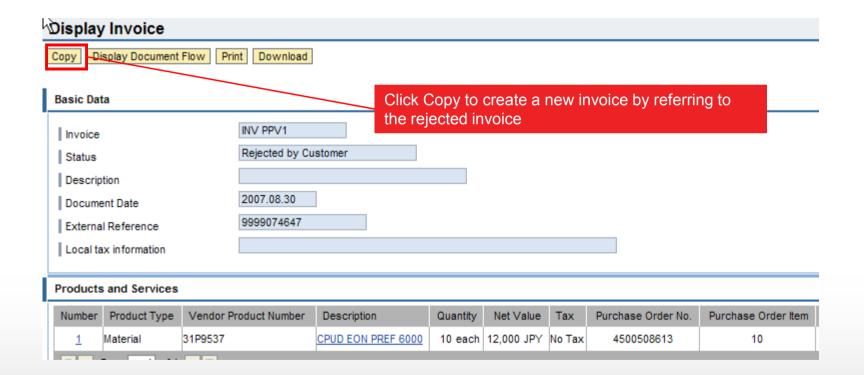

### **Process Rejected Invoice (III)**

Finish required fields and send.

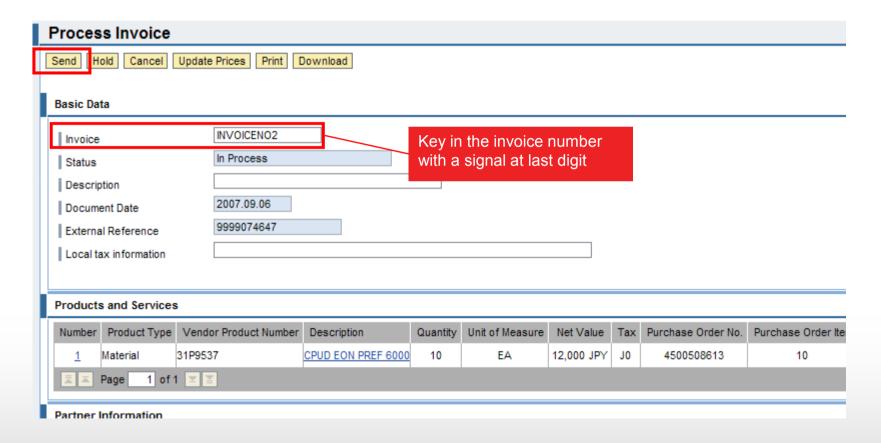

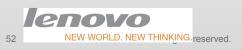

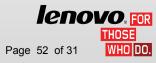

### **Agenda**

- Introduction & kick-off
- SUS Overview
- Logon to SUS
- Set Your Data
- Document Search
- Purchase Order
- Advanced Shipping Notification
- Invoice Processing
- Po Report / GR Report / Payment Advices Report
  - Getting Help

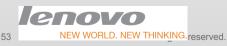

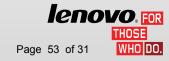

# PO Report

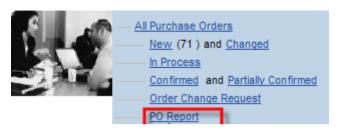

| PO Re       | port Download   |               |                   |               |                |               |                                |     |
|-------------|-----------------|---------------|-------------------|---------------|----------------|---------------|--------------------------------|-----|
| <b>₽</b> Do | wnload          |               |                   |               |                |               |                                |     |
| List        |                 |               |                   |               |                |               |                                |     |
| 国内          | Document Number | Document Date | Purchase Order No | Object Status | Ordering Plant | Document Type | Header ship complete indicator | Goo |
|             | 300000115       | 07-20-2007    | 4500508146        |               | G400           | NB            |                                |     |
|             | 3000000255      | 07-27-2007    | 4500508496        |               | G401           | NB            |                                |     |
|             | 3000000272      | 08-01-2007    | 4500508519        |               | G400           | NB            |                                |     |
|             | 3000000273      | 08-01-2007    | 4500508520        |               | G400           | NB            |                                |     |
|             | 3000000274      | 08-01-2007    | 4500508521        |               | G400           | NB            |                                |     |
|             | 3000000275      | 08-02-2007    | 4500508522        |               | G400           | NB            |                                |     |
|             | 3000000276      | 08-02-2007    | 4500508523        |               | G400           | NB            |                                |     |
|             | 3000000277      | 08-02-2007    | 4500508524        |               | G400           | NB            |                                |     |
|             | 3000000278      | 08-02-2007    | 4500508525        |               | G400           | NB            |                                |     |
|             | 3000000463      | 08-09-2007    | 4500508572        |               | G401           | NB            | x                              |     |
|             | 3000000312      | 08-02-2007    | 4500508536        |               | G400           | NB            |                                |     |
|             | 3000000431      | 08-07-2007    | 7500000913        |               | G400           | ZOF1          | x                              |     |
|             | 3000000464      | 08-09-2007    | 4500508573        |               | G401           | NB            | x                              |     |
|             | 3000000512      | 08-14-2007    | 7500001086        |               | G400           | ZOF1          |                                | 1   |
|             | 300000541       | 08-17-2007    | 7500001126        |               | G400           | ZOF1          |                                | 1   |
|             | 3000000729      | 09-12-2007    | 7500001613        |               | G400           | ZOF1          |                                | 1   |
|             | 3000000729      | 09-12-2007    | 7500001613        |               | G400           | ZOF1          |                                | 1   |
|             | 3000000644      | 08-31-2007    | 7500001426        |               | G400           | ZOF1          |                                | 1   |
|             | 3000000644      | 08-31-2007    | 7500001426        |               | G400           | ZOF1          |                                | 1   |
|             | 3000000645      | 08-31-2007    | 7500001427        |               | G400           | ZOF1          |                                | 1   |

•You can view all of the POs and download to local file in Excel

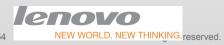

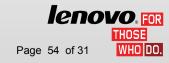

### **GR** Report

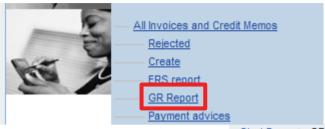

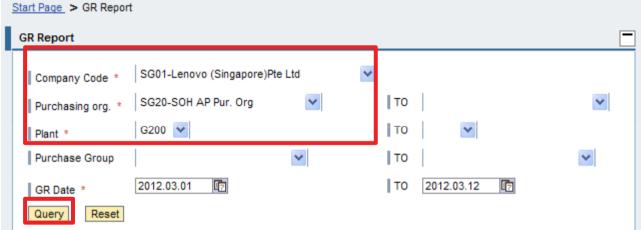

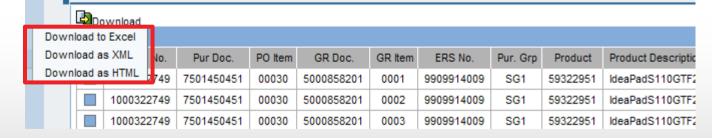

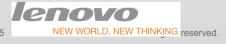

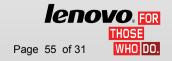

#### **Payment Advices Report**

 Payment advices report function is developed for suppliers to check the Payment for

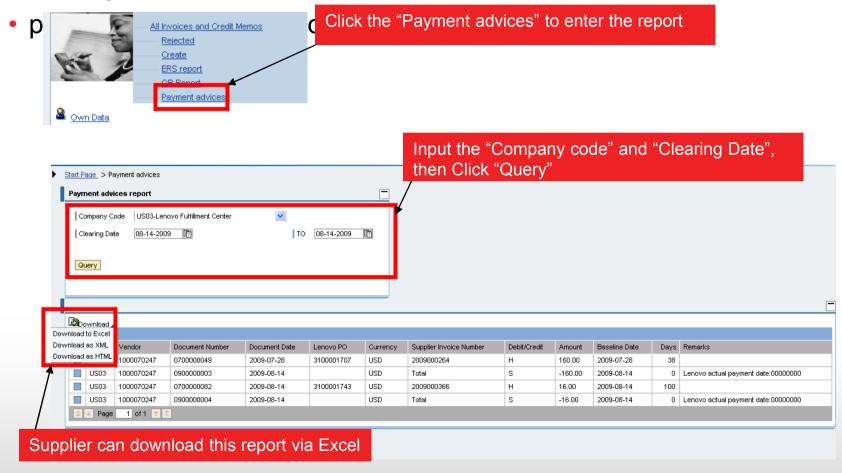

### **Agenda**

- Introduction & kick-off
- SUS Overview
- Logon to SUS
- Set Your Data
- Document Search
- Purchase Order
- Advanced Shipping Notification
- Invoice Processing
- Po Report / GR Report / Payment Advices Report
- **Getting Help**

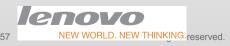

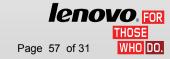

## **Getting Help – How to submit ticket**

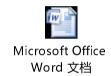

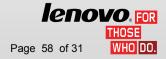

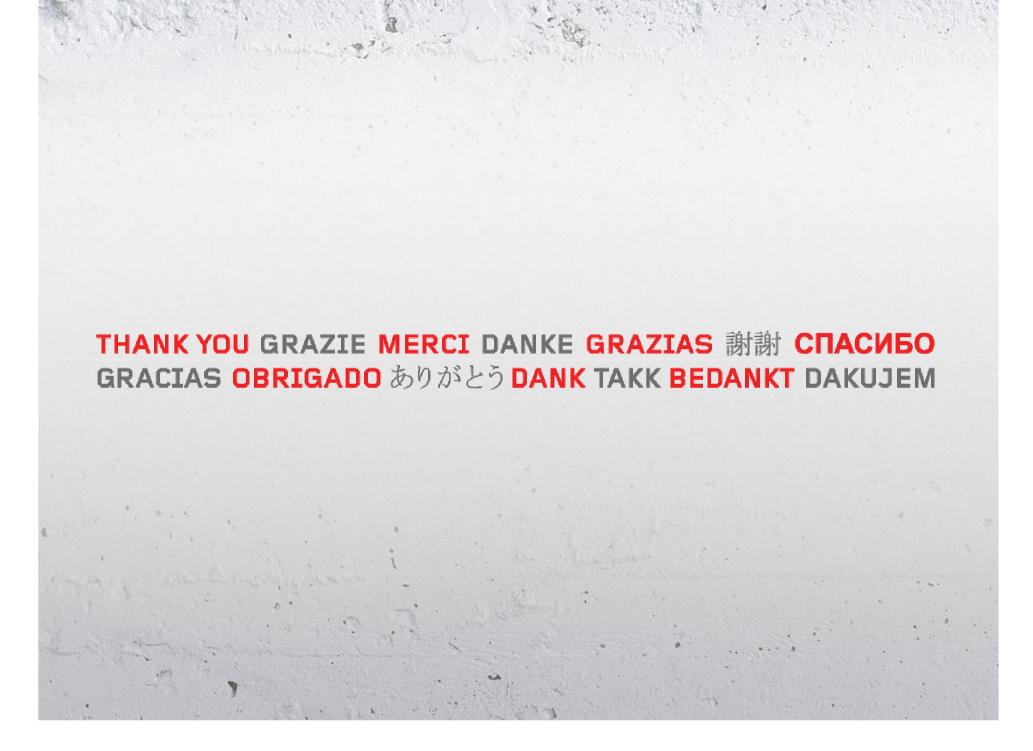